# QR Code for scanning and downloading

# 2023 Form 56-1 One Report

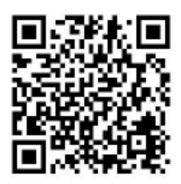

### QR Code Downloading Procedures for the 2023 Form 56-1 One Report

The Thailand Securities Depository Co., Ltd., ("TSD") as a securities registrar under the Stock Exchange of Thailand, has developed a system which allows SET Listed Companies to send to the shareholders documents regarding the General Meeting of Shareholders and the Annual Report in the form of E-books accessible through QR Code, thus allows the shareholders to access the information with ease.

The aforementioned documents can be downloaded from the QR Code (as shown in Attachment 2) by following the steps below.

### For iOS System (iOS 12 and above)

- 1. Turn on the mobile camera.
- 2. Turn the mobile camera to the QR Code to scan it.
- 3. The notification will appear on top of the screen. Click on the notification to access documents regarding the meeting.

Remark: If the notification does not appear on the mobile phone, the QR Code can be scanned with other applications such as QR CODE READER, Facebook or Line.

#### For Android System

- Open applications such as QR CODE READER, Facebook or Line. How to scan the QR Code with Line application.
  - 1.1 Open Line application and click on "Add friend"
  - 1.2 Choose "QR Code"
  - 1.3 Scan the QR Code
- 2. Scan the QR Code to access documents regarding the meeting.